PART NUMBER: LU 01 00058 YZA - GigaCore 10 LU 01 00058-POE YZA - GigaCore 10 with PoE

Gigabit Ethernet Switch

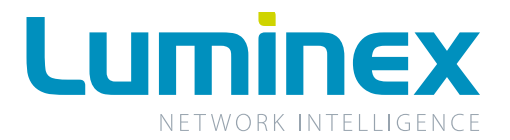

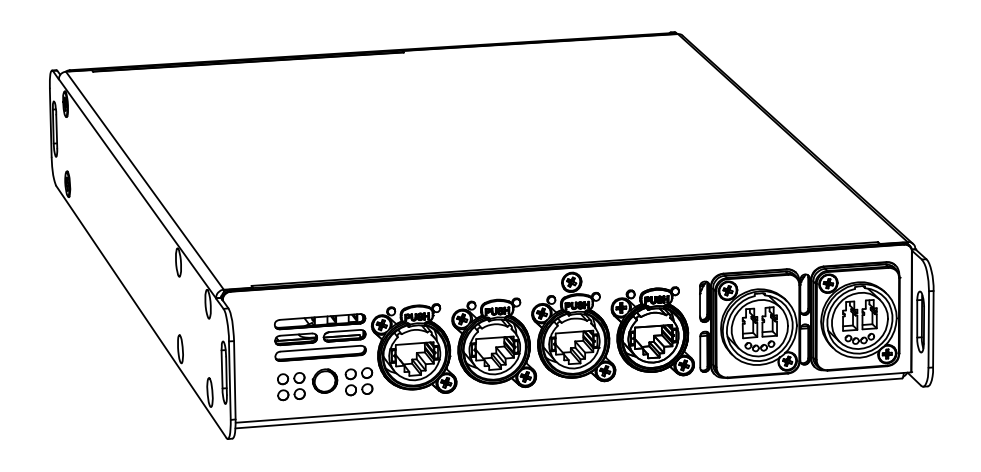

## GigaCore 10

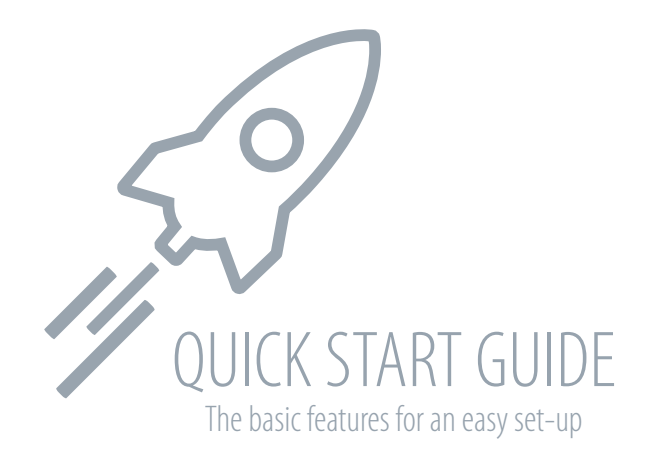

Page intentionally left blank

# WELCOME TO YOUR GIGACORE 10!

Congratulations, you managed to buy some of the latest high-end technologies in the entertainment industry. Now let's rock and roll! Read this quick start guide carefully to get familiar with the basic features of the GigaCore 10.

#### **1. MOUNTING THE DEVICE**

GigaCore 10 is a device that can be mounted in a truss as well as in a rack. Please read the following instructions to make sure the device is mounted and secured correctly.

#### **1.1 RACK MOUNT**

In case you want to mount your GigaCore 10 in a standard 19 inch rack, you first have to attach the included mounting ears. Connect the longest ear (<sup>3</sup>) to the right hand side of the device with 4 out of the 8 screws located on the sides of the product. Attach the shorter ear (<sup>3</sup>) to the left hand side with the 4 screws that are left. If needed, you can obviously reverse the mounting ears.

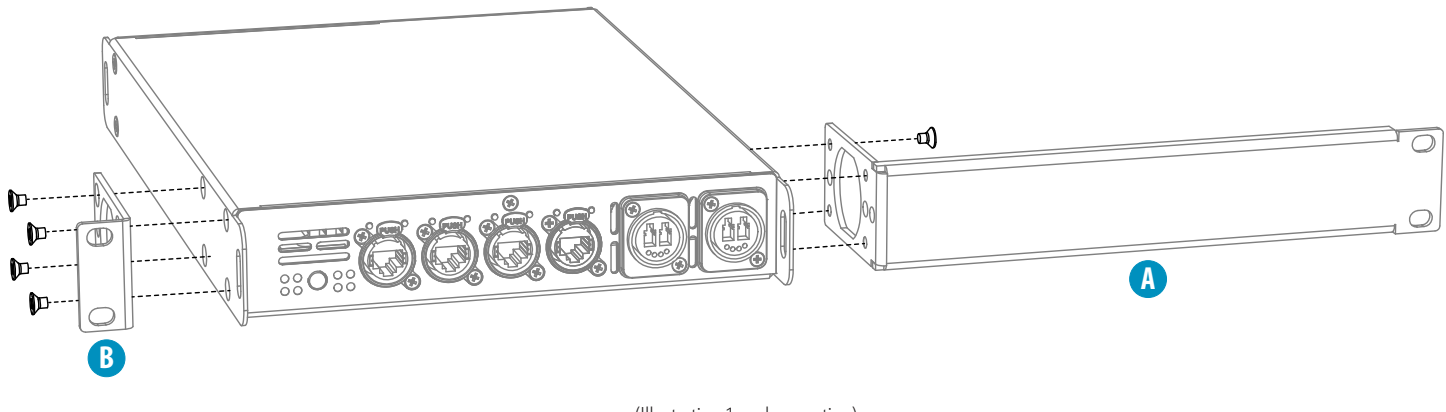

(Illustration 1: rack mounting)

#### **1.2 RACK MOUNT - TWO DEVICES**

In case you want to mount two GigaCore 10 devices in a standard 19 inch rack, you have the ability to mount the two devices together. In space saving way that the two devices will only consume a single row in your 19 inch rack.

You first have to attach the included shortest mounting ears. Connect the shortest ear (c) to the left hand side of the first device with 4 out of the 8 screws located on the side of the product. Attach the other shortest ear ( **<sup>D</sup>** ), delivered with the second device, to the right hand side with 4 of the 8 screws. Use a pair of couplers ( **<sup>E</sup>** ) to connect the two devices in the middle on the frontside. Again use a pair of couplers ( **<sup>E</sup>** ), delivered with the second device, to connect the devices at the rear. Each pair of couplers must be mounted with 2 screws.

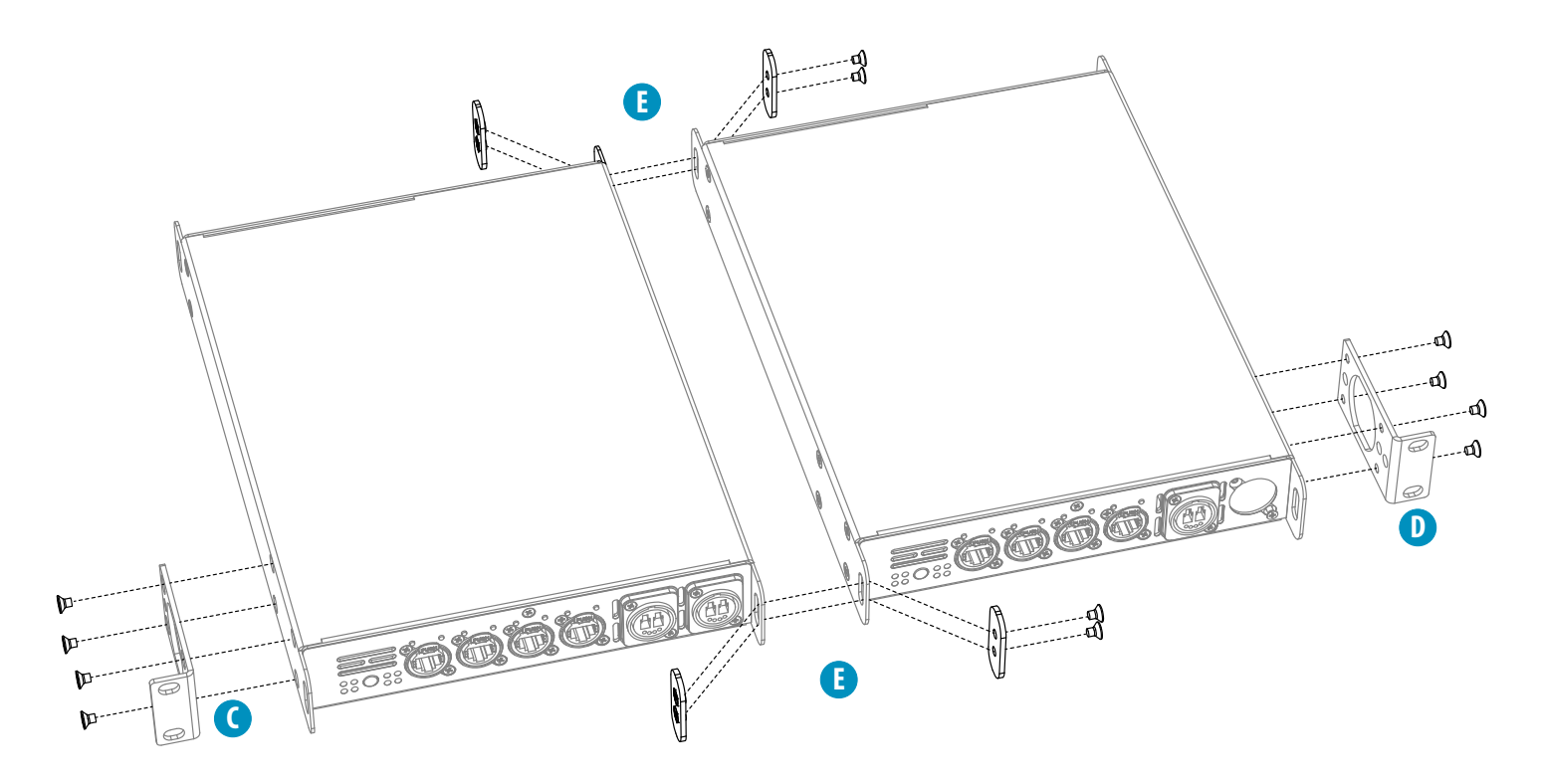

#### **1.3 TRUSS MOUNT**

To mount the GigaCore 10 in a truss, you have to attach a M10 clamp ( **F** ) to one of the two inserts ( **i1** or **i2** ). After that, you can mount the clamp to the truss bars. Please also secure the device by attaching a safety line directly to the truss bars as well ( **G** ).

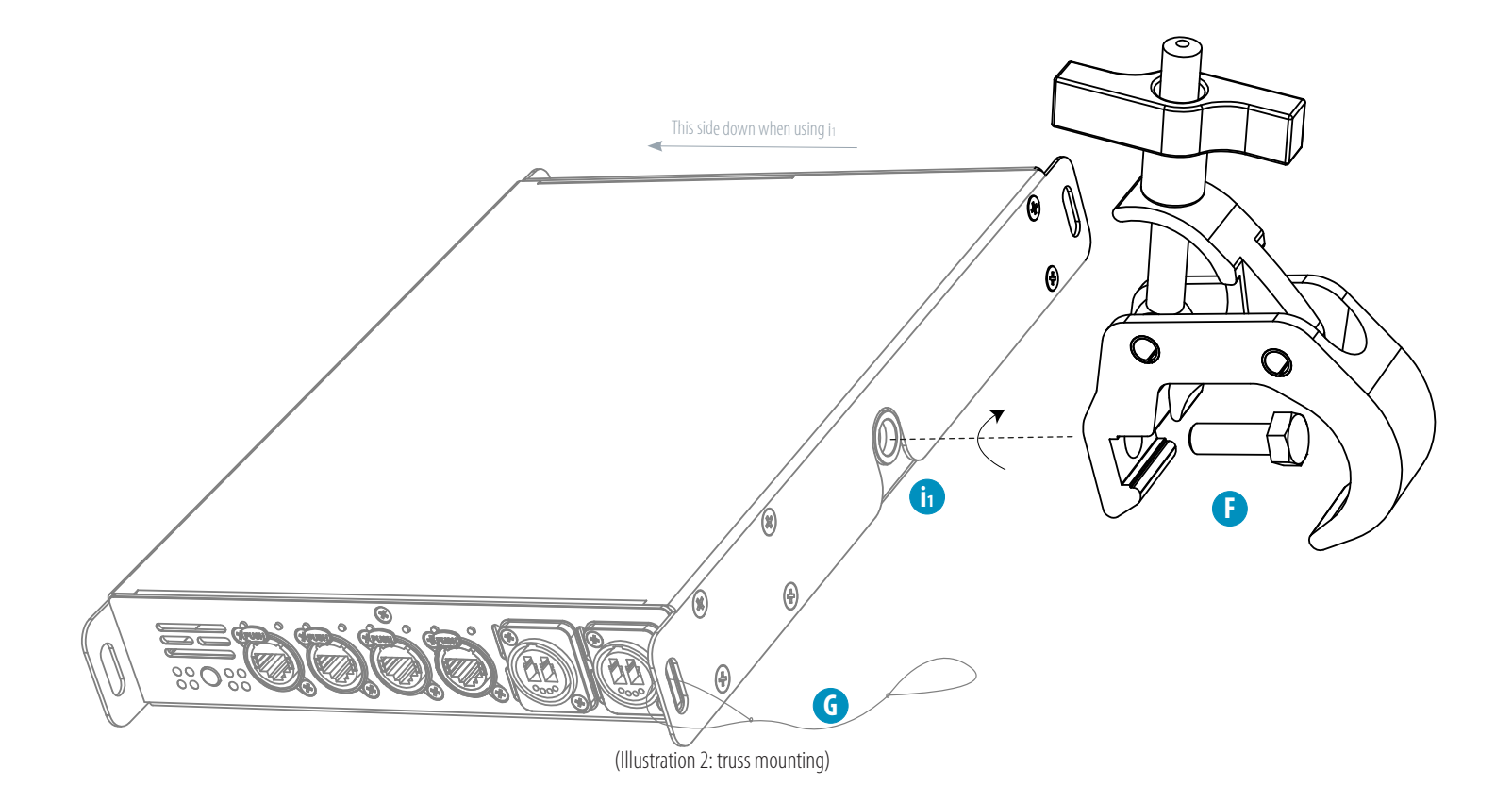

#### **2. POWER UP THE DEVICE**

Power-up the device with a power cable with Neutrik powerCON TRUE1 connection (<sup>1</sup>) (please contact your local dealer if you don't have a suitable power cable on hand). The device will automatically switch on. To shut it down after use, just un-plug the power cable again.

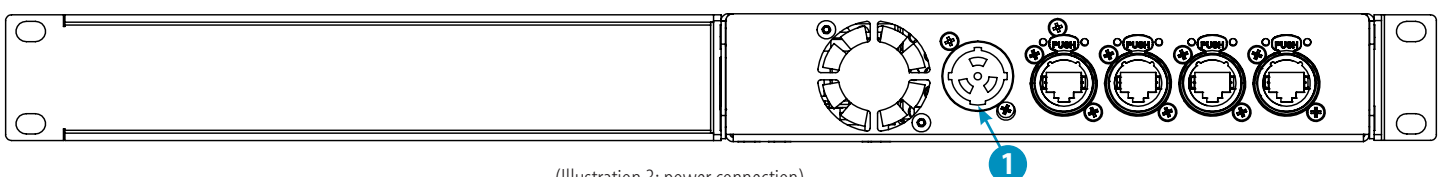

**1** (Illustration 3: power connection)

**1 - Power In:** Power input on Neutrik powerCON TRUE1

After connecting a power cable correctly, by default the power LED indicator on the front panel will light up in green.

#### **3. LED INDICATORS**

(Table 1: LED colors)

Find below the signification for every switch's LED.

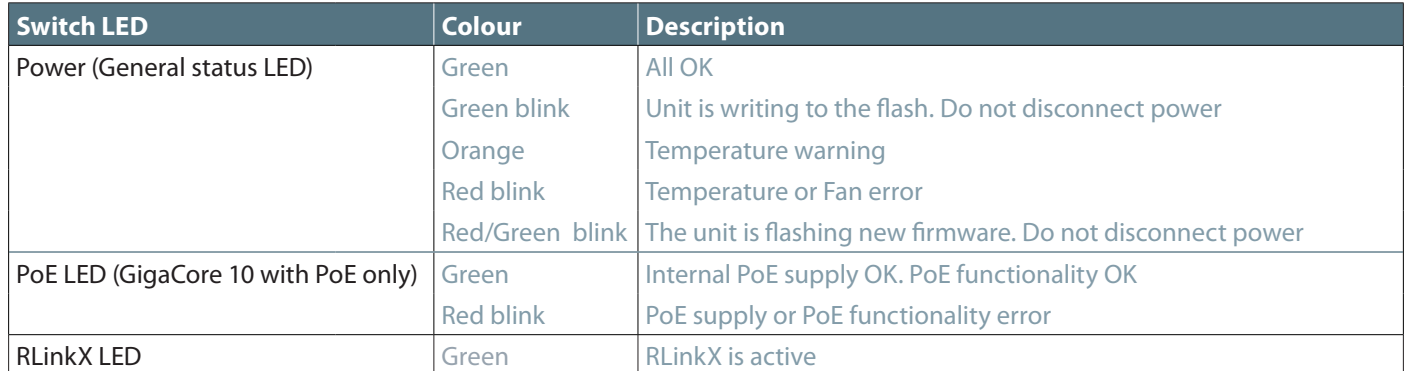

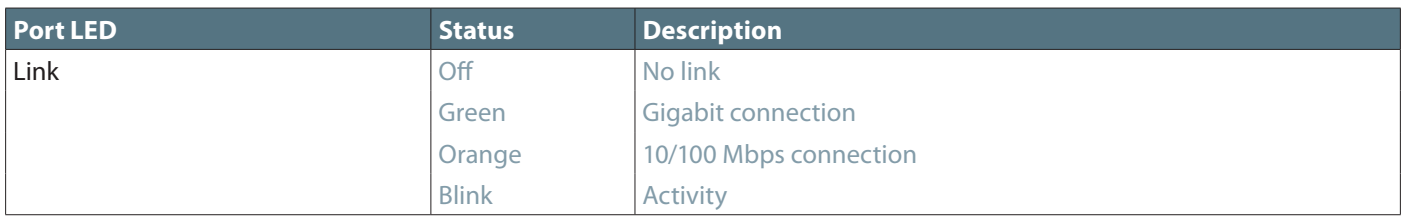

By pressing the mode button, you can select what info to display on the ports' LEDs.

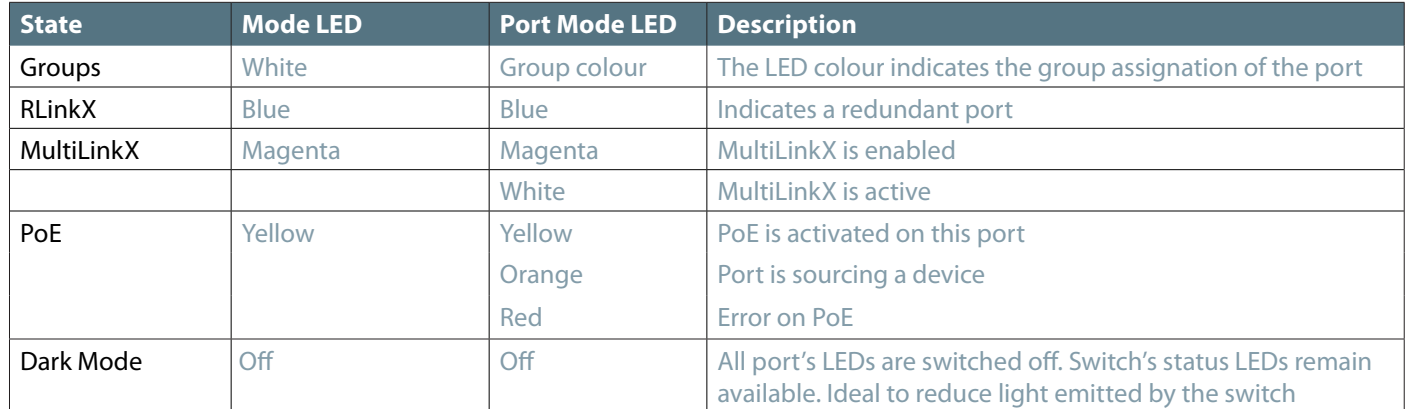

#### **3. CONNECT TO THE WEB INTERFACE**

- Connect a computer to the switch with a network cable

- Default GigaCore 's IP address is displayed at the rear of the unit. Set your computer with an IP address within the same subnet (do not use the same IP address!)

- Launch your favorite web browser
- Type the following IP address of the switch in the address field
- Enter **admin** in the login field. Leave the password field blank.

#### **4. RESET**

Sometimes it can come in handy to reset the device. To do that, **press and hold the mode button for 10 seconds**. Once the four LED indicator blinks red, release the button. This will reset all settings to default. User profiles will be preserved though.

Page intentionally left blank

### **Package contents**

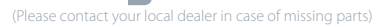

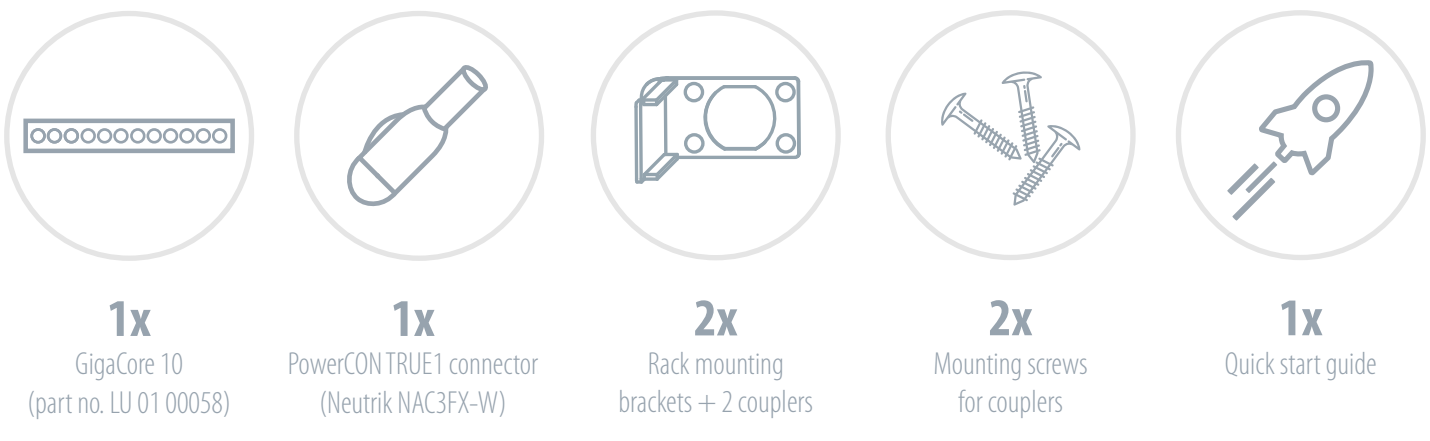

 $C \in$